# **Application Name** Printer Meter Reading and Toner Monitor

Version 2.0

Short Description Network Printer Scanner Supported OS Windows (x86 & x64)

Windows OS

• Network Printers

**System Requirements** 

A Network

#### **Description**

Printer Meter Reading and Toner Monitor can quickly find out how many printers are on a network, what model they were, their page counts, serial numbers, toner levels & MAC address. The application is small, fast, & simple enough for the administrator to operate.

#### **Features**

- Quickly find printers on a network.
- Auto-detection of network address range.
- Send printer information report to email address.
- Save a default network configuration to Config.ini
- Quickly reopen report(s) into program window.
- Scan reports can be saved in either .csv or .tsv format for import into Excel, or reopened to rescan a given group of printers.
- Fast: Typically scans at a rate of 20 IPs per second

#### **Screenshots**

Main Program Window

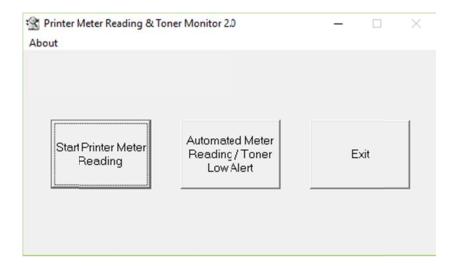

Start New Scan open a dialog that auto-populates with the first network address range it finds on the machine, and if crossing subnets the scan will automatically skip broadcast addresses.

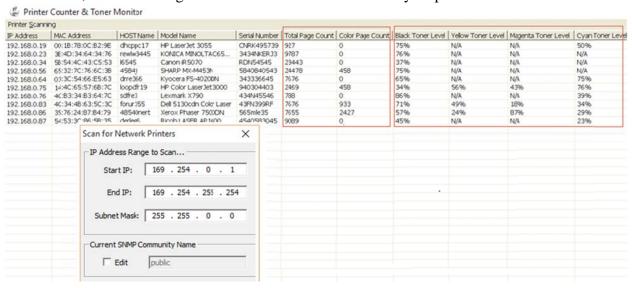

There is an Administrative Options dialog (Access from scanning menu) that allows setting of a default IP Address range, default SNMP Community name, and adjustment of the wait times if you are running the scan via VPN on a remote network etc. Clicking Save will save the settings to Config.ini in the local directory for future use.

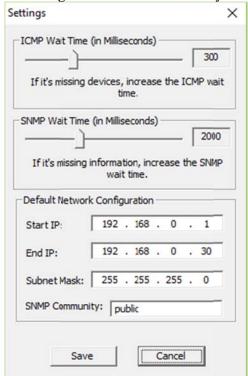

# **Automated Meter Reading**

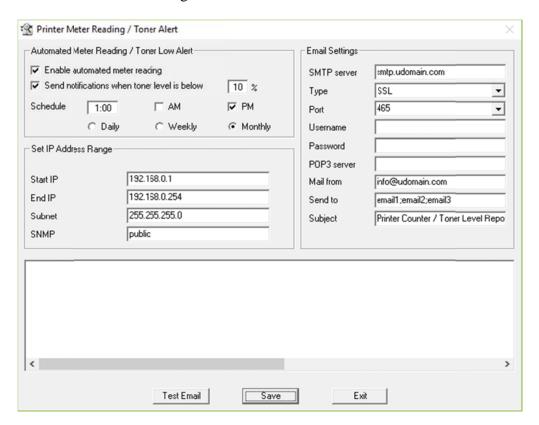

#### Installation

Double-Click setup.exe to install.

# **Using the Application**

The application was designed from the ground up to be simple, straight forward, and self-explanatory.

# Uninstallation

In Add/Remove Programs, select the Printer Meter Reading and Toner Monitor, then click Uninstall.